Mein Schif TUICruises

**SCHRITT FÜR SCHRITT: SO LÖSEN SIE IHREN RAIL&FLY-GUTSCHEINCODE EIN** 

**Voraussetzung:** Für Ihre gebuchte Reise sind bereits Flugzeiten bekannt und der Abflug liegt maximal 6 Monate in der Zukunft.

**Wichtiger Hinweis:** Hin- und Rückfahrt sind separat zu buchen. Bitte lösen Sie das Ticket für die Anreise frühestens nach Bekanntgabe der Flugzeiten ein. Das Ticket für die Rückreise kann bis spätestens 1 Tag vor Kreuzfahrtende gebucht werden. Nach Einlösung des Gutscheincodes sind Sie an den Reisetag gebunden, der bei der Zugbuchung ausgewählt wurde.

**Das Ticket bleibt aber an diesem gewählten Tag zeitlich flexibel – es kann jede Verbindung auf der gebuchten Strecke genutzt werden (Zug A oder B).**

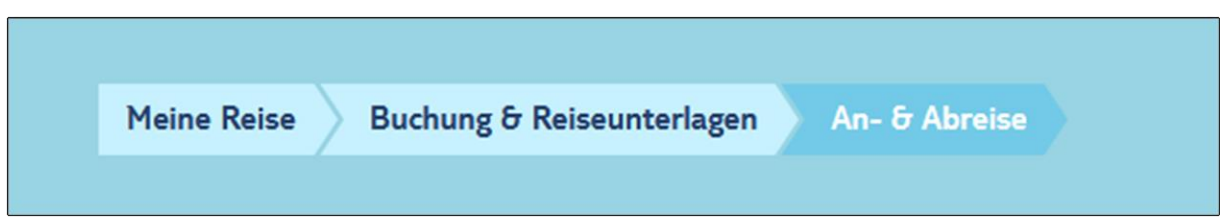

**Schritt 1:** Bitten loggen Sie sich i[n Meine Reise](https://meinereise.meinschiff.com/login) ein und navigieren Sie zur Kachel "AN- UND ABREISE"

**Schritt 2:** Ihnen wird nun der Status Ihres Rail&Fly-Gutscheincodes angezeigt. Ist die Buchung Ihres Rail&Fly-Tickets bereits freigeschaltet, folgen Sie diesen Anweisungen.

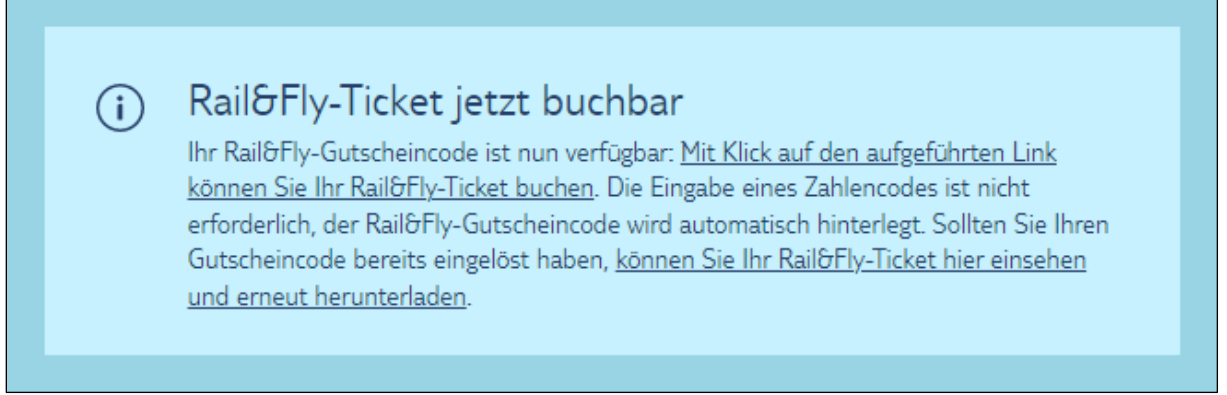

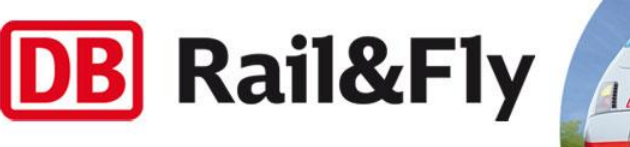

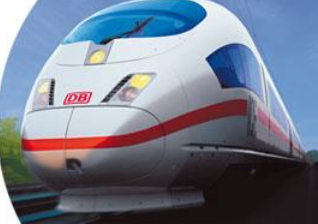

Mein *Schif* ●<br>● TUICruises

**Schritt 3:** Sie werden nun au[f https://tuicruises.bahnanreise.de/](https://tuicruises.bahnanreise.de/) weitergeleitet.

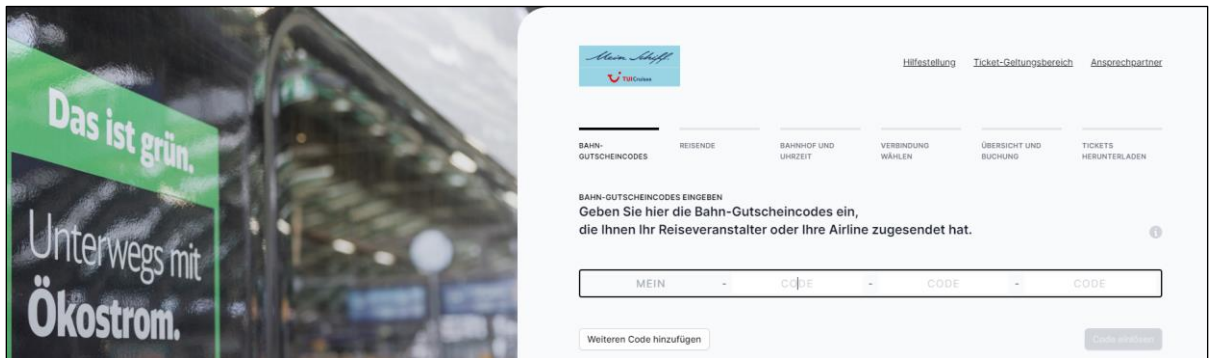

Schritt 4: Wählen Sie die Option "Codes einlösen".

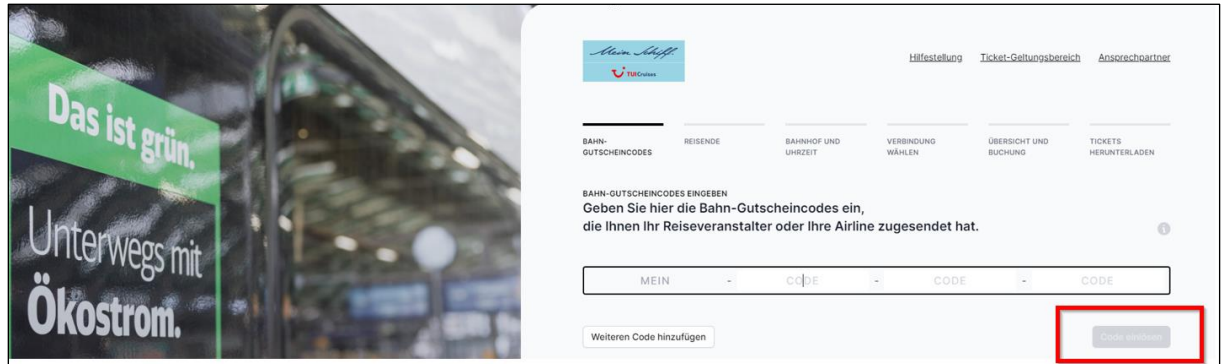

Ihre individualisierten Gutscheincodes sind bereits hinterlegt (je ein Code pro Person und Strecke). Sie müssen nichts weiter eingeben. Kinder unter 6 Jahren benötigen kein Ticket.

**Schritt 5:** Selektieren Sie die reisenden Personen, die zusammen auf einem Ticket gebucht werden sollen.

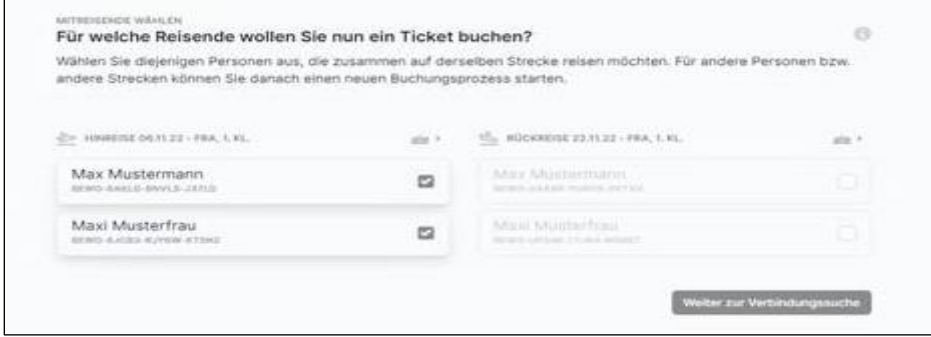

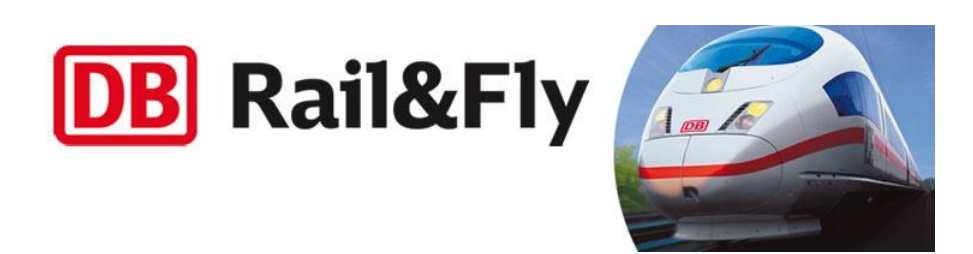

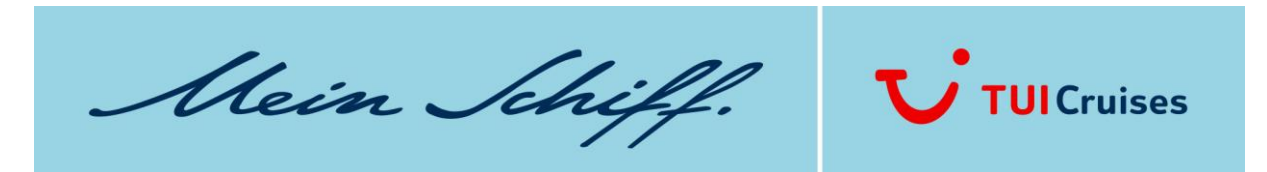

Es besteht auch die Möglichkeit, für jede Person ein einzelnes Ticket zu buchen. Dazu selektieren Sie die jeweilige Person einzeln und wählen dann "Weiter zur Verbindungssuche".

**Wichtig:** Es kann nur Hin- oder Rückfahrt gebucht werden. Weitere Fahrten können nach Buchung der ersten Strecke ausgewählt werden. Möchten Sie von unterschiedlichen Bahnhöfen anreisen, lösen Sie bitte die Strecken nacheinander ein. Es sind maximal 5 Personen pro Ticket buchbar.

**Schritt 6:** Wählen Sie den Start- bzw. Zielbahnhof + Angabe der gewünschten Ab- bzw. Ankunftszeit

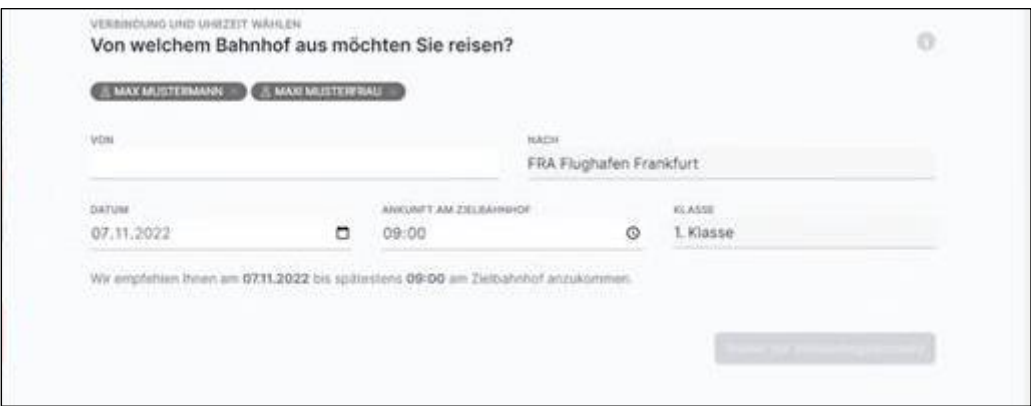

**Gut zu wissen:** Die **Ankunftszeit**ist min. 2h vor Abflug voreingestellt – kann aber verändert werden. Für die **Rückfahrt** werden alle Verbindungen ab 2h nach Landung angezeigt.

**Zum Reisetag:** Der Rail&Fly-Gutschein kann in ein Ticket für den Tag vor Abflug oder den Abflugtag selbst, bzw. den Tag der Rückkunft oder den Tag nach Rückkunft eingelöst werden. Nach Einlösung des Gutscheincodes ist der Reisetag festgelegt und kann nicht mehr nachträglich geändert werden. Dies gilt ebenfalls für die gewählte Zugstrecke von Ihrem Heimatbahnhof bis zum Flughafen. Das Ticket bleibt aber weiterhin am gewählten Tag flexibel – es kann jede Verbindung der Deutschen Bahn AG auf der gebuchten Strecke genutzt werden.

**Schritt 7:** Wählen Sie nun Ihre Wunschverbindung aus. Im Anschluss wird Ihnen die Auswahl in der Übersicht angezeigt. Für 1. Klasse-Tickets ist hier auch die Auswahl der kostenfreien Sitzplatzreservierung möglich.

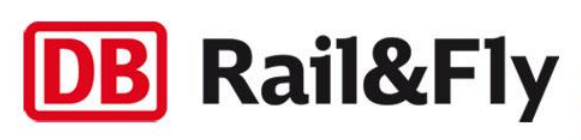

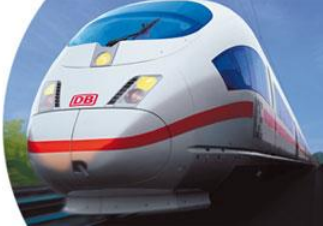

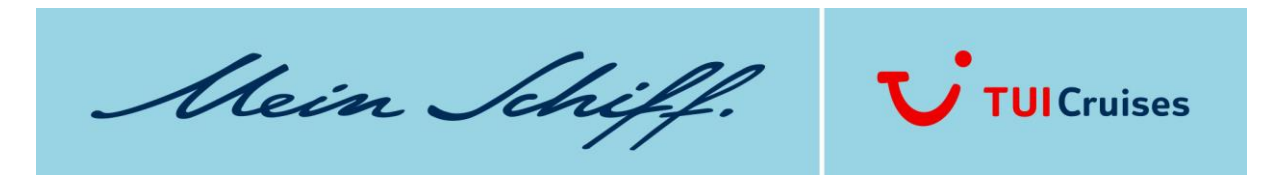

**Schritt 8:** Laden Sie jetzt Ihr Ticket herunter oder senden Sie es sich per E-Mail zu.

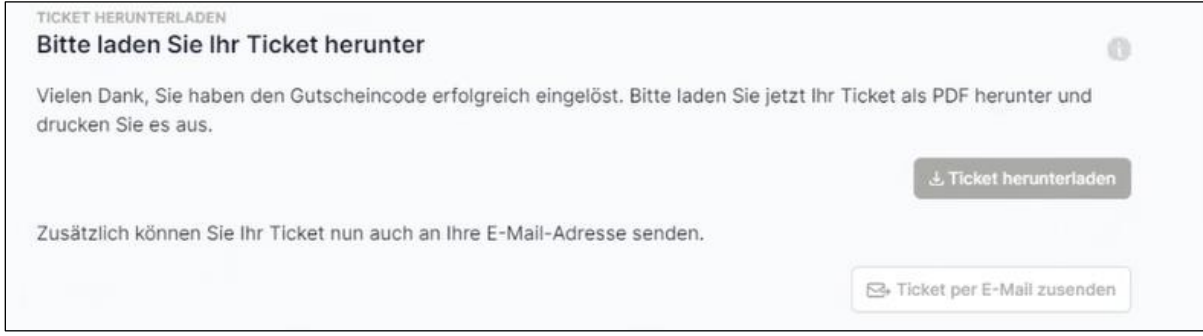

Sie können sich das Ticket auch in die DB Navigator App laden.

**Gut zu wissen:** Auf dem Ticket steht immer nur der Name der ersten Person. Das Ticket ist dennoch für die gebuchte Personenanzahl gültig, die auf der linken Seite der Ticket-Übersicht angezeigt wird.

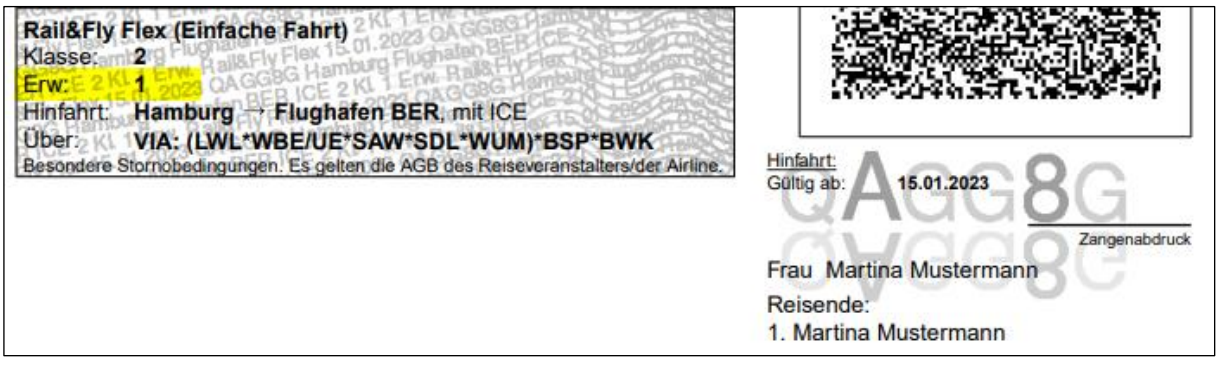

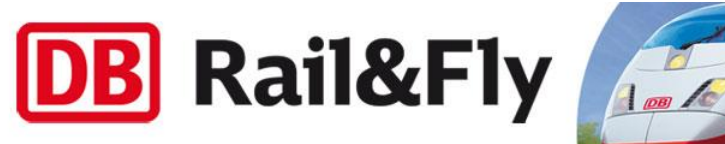

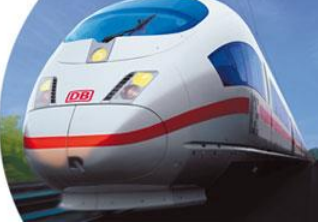

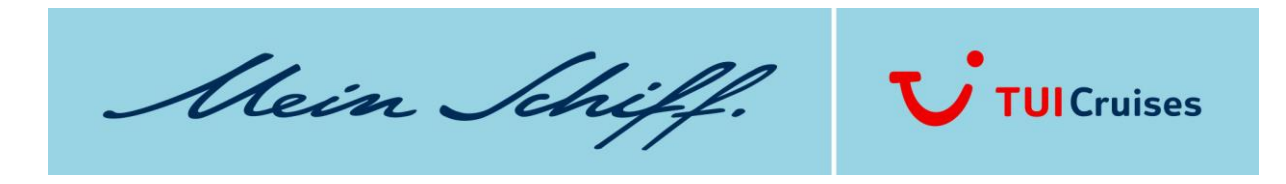

## **GUTSCHEIN FÜR WEITERE PERSONEN ODER RÜCKFAHRT EINLÖSEN:**

Nach dem Herunterladen/ bzw. Versand der Tickets können weitere Gutscheine für andere Personen oder die Rückfahrt eingelöst werden. Sie werden zurück zur Startseite geleitet.

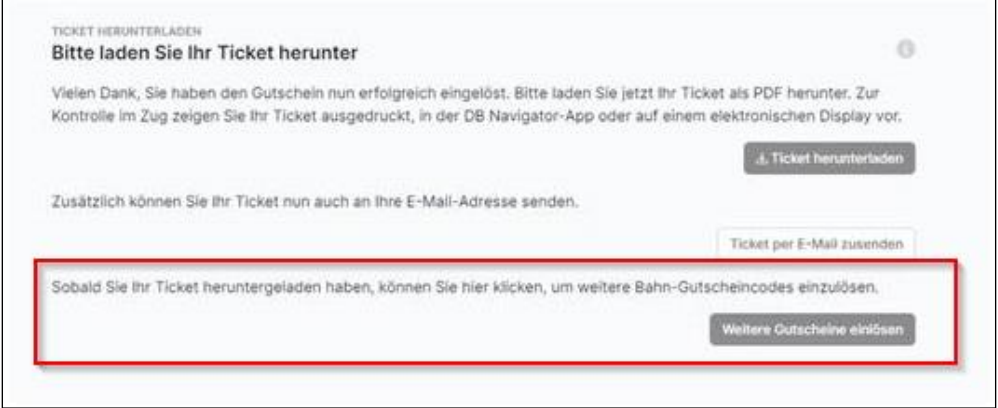

## **IHRE REISE HAT SICH GEÄNDERT UND SIE BENÖTIGEN EIN NEUES TICKET?**

In Meine Reise erscheint diese Meldung:

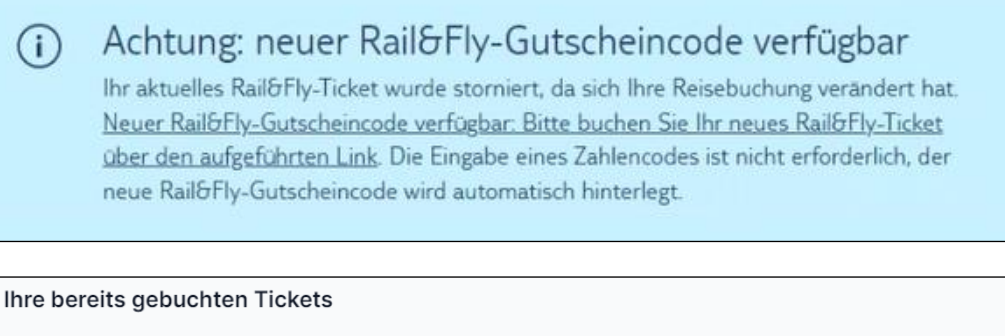

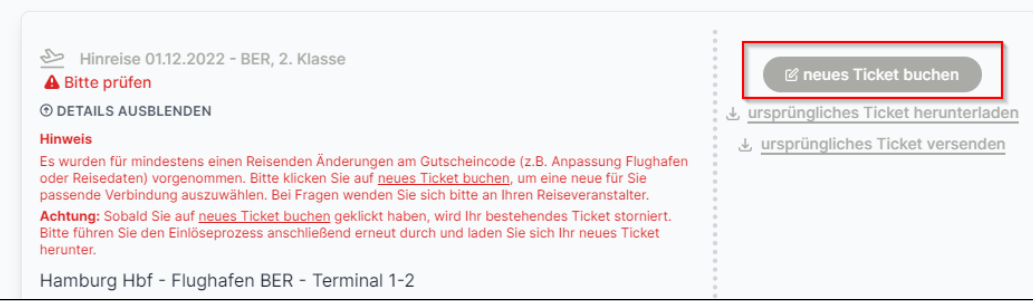

Starten Sie den Einlöse-Vorgang neu.

**WIR WÜNSCHEN IHNEN EINE GUTE FAHRT.**

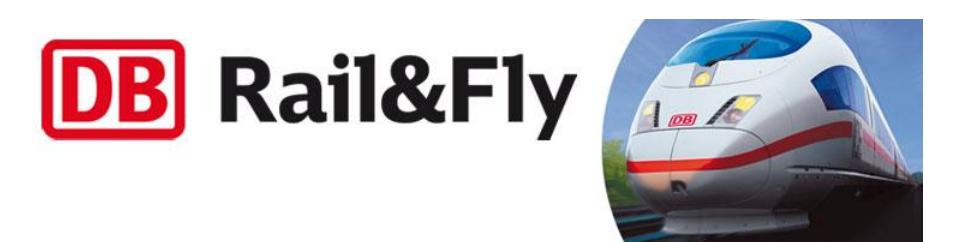